The Unmuted Love podcast will be searchable in all of the podcast services soon once those services complete the approval process. In the meantime, you can manually add the podcasts to your favorite podcast service using this link: <u>https://podcasts.helloaudio.fm/podcast/0a85e551-8c54-42e5-b98d-586c09c0bd49/zPR5IYueYR</u>

For Google Podcasts:

Select the Add by RSS feed on the menu from the Google Podcasts main page

| ≡ Google Podcasts    |
|----------------------|
| A Explore shows      |
| :■ Subscriptions     |
| ≡ <sub>†</sub> Queue |
| + Add by RSS Feed    |
|                      |
| Settings             |
| Help                 |
| Content policies     |
| Publisher guidelines |
| Send feedback        |
|                      |
| Get the Android app  |
| Get the iOS app      |
| Privacy - Terms      |

A new window will pop open. Paste the link into the area I highlighted below.

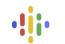

Subscribe to a podcast by RSS feed To subscribe to a podcast by RSS feed, paste the full URL in the field

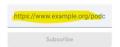

For Apple Podcasts:

Open Apple Podcasts. On the main screen, go to the Library section and the Shows section. Click the Ellipsis that I've highlighted below and select Follow a Show by URL

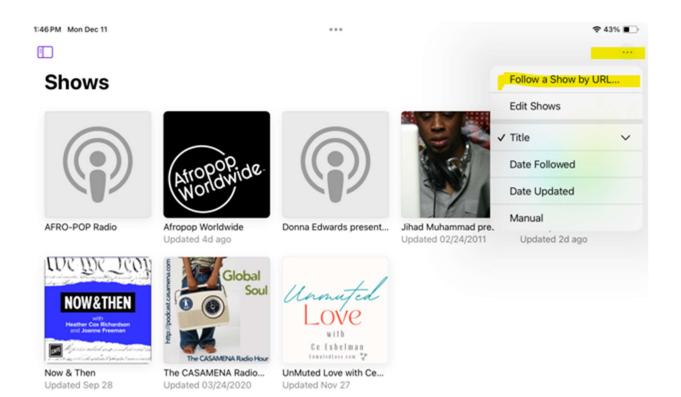

In the window that pops up, paste the link into the field.

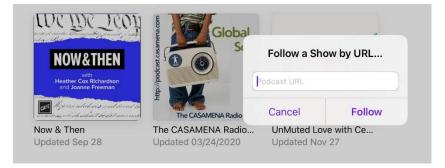